# EMWS Part 2

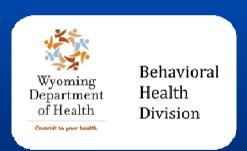

Transitioning from the Child/Adult Waivers to the Comprehensive or Supports Waivers

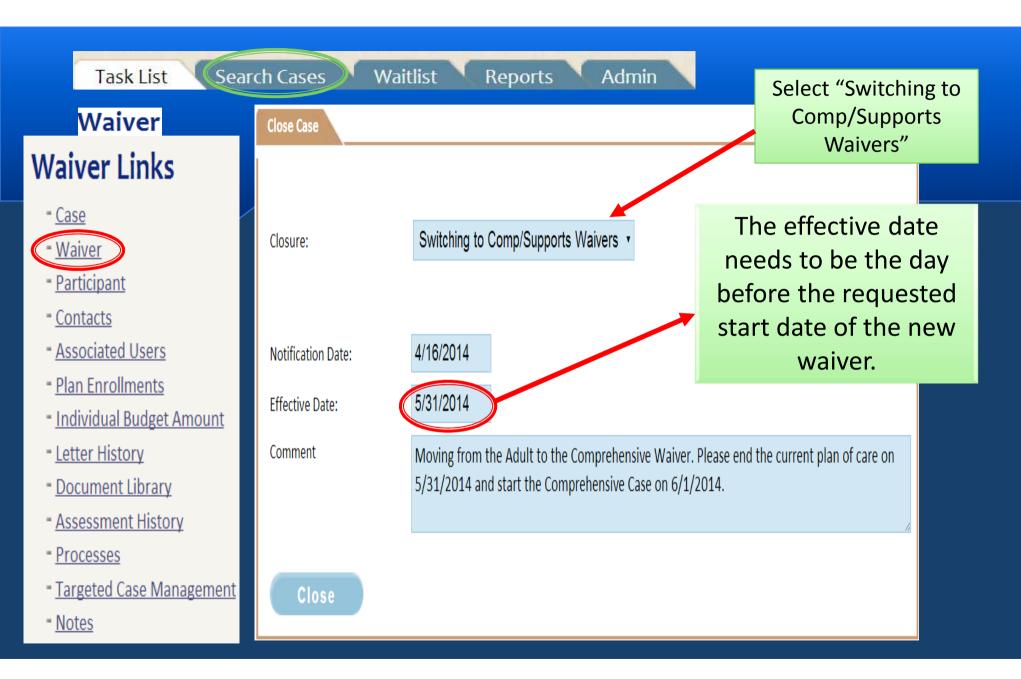

- Case
- Waiver
- Participant
- Contacts
- Associated Users
- Plan Enrollments
- Individual Budget Amount
- Letter History
- Document Library
- Assessment History
- Processes
- Targeted Case Management
- Notes

#### Closure

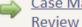

Case Manager Closure

Action

Acknowledge Closure

Complete

Because this closure was started by the PSS it will appear on the Case Manager's task list for "Case Manager **Closure Review**"

#### Closure

**Current Closure Status:** Case Manager Closure Review

Switching to Comp/Supports Waivers • Closure:

4/16/2014 Notification Date:

5/31/2014 Effective Date:

Comment switching to the Com Waiver.

Cancel Reason

- Case
- Waiver
- Participant
- Contacts
- Associated Users
- Plan Enrollments
- Individual Budget Amount
- Letter History
- Document Library
- Assessment History
- Processes
- Targeted Case Management
- Notes

#### Closure

Case Manager Closure
Review

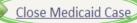

#### **Action**

Acknowledge Closure

Complete

#### Closure

Current Closure Status: Close Medicaid Case

Closure: Switching to Comp/Supports Waivers •

The next step in the closure process is "Close Medicaid Case". This is completed by the Long Term Care Unit Eligibility Staff.

Notification Date: 4/16/2014

Effective Date: 5/31/2014

Comment Moving from the Adult to the Comprehensive Waiver. Please end the current plan of care on

5/31/2014 and start the Comprehensive Case on 6/1/2014.

Cancel Reason

- Case
- Waiver
- Participant
- Contacts
- Associated Users
- Plan Enrollments
- Individual Budget Amount
- Letter History
- Document Library
- Assessment History
- Processes
- Targeted Case Management
- Notes

#### Closure

Case Manager Closure Review

Close Medicaid Case

PSS Closure Final Review

#### **Action**

Acknowledge

Complete

#### Closure

Current Closure Status: PSS Closure Final Review

Closure: Switching to Comp/Supports Waivers •

After the closure has been acknowledged by the Long Term Care Unit, it will go to the PSS for "PSS Closure Final Review".

The Adult/Child Waiver Case is now closed.

Notification Date: 4/16/2014

Effective Date: 5/31/2014

Moving from the Adult to the Comprehensive Waiver. Please end the current plan of care on 5/31/2014 and start the Comprehensive Case on 6/1/2014.

Cancel Reason

Comment

- -Case
- Waiver Participant
  - Contacts
- Associated Users
- Plan Enrollments
- Individual Budget Amount
- Letter History
- Document Library
  - Assessment History
- Processes
- Targeted Case Management
- Notes

# **Processes**

| View         | View Process     | Current Status                                       | Complete Start Date | Start Date                    | Modified By  | Modified Date          |
|--------------|------------------|------------------------------------------------------|---------------------|-------------------------------|--------------|------------------------|
|              |                  |                                                      |                     |                               | (            |                        |
|              | Closure          | Closed                                               | Complete            | 4/16/2014 12:10:53 PM rlatham | / \          | >4/16/2014 12:51:06 PM |
| 3111         | Plan Of Care     | Complete                                             | Complete            | 8/3/2013 6:24:02 AM rlatham   | rlatham      | 4/16/2014 12:51:06 PM  |
|              | Renewal          | Cancelled                                            | Complete            | 8/3/2013 6:24:02 AM rlatham   | rlatham      | 4/16/2014 12:51:06 PM  |
| 3111         | Quarterly Review | Quarterly Review Completed Quarterly Review Complete | Complete            | 7/3/2013 9:50:57 AM           | Case manager | 7/31/2013 12:43:17 PM  |
| <b>S</b> III | Quarterly Review | Quarterly Review Completed Quarterly Review Complete | Complete            | 4/1/2013 2:30:47 PM           | Case manager | 4/29/2013 2:35:25 PM   |
| 2111         | Quarterly Review | Quarterly Review Completed Quarterly Review Complete | Complete            | 1/1/2013 6:36:03 AM           | Case manager | 1/29/2013 3:33:17 PM   |
| 2111         | Quarterly Review | Quarterly Review Completed Quarterly Review Complete | Complete            | 10/4/2012 3:38:58 PM          | Case manager | 10/31/2012 11:43:52 AM |
| (SIII)       | Update LT 104    | Complete                                             | Complete            | 10/1/2012 5:58:24 PM          | PSS          | 10/1/2012 11:20:59 PM  |
| THE          | Update Psych     | Complete                                             | Complete            | 10/1/2012 10:19:27 AM         | PSS          | 10/1/2012 11:45:27 PM  |
| 2111         | Update ICAP      | Complete                                             | Complete            | 9/27/2012 4:12:18 PM          | PSS          | 10/17/2012 10:52:57 AM |

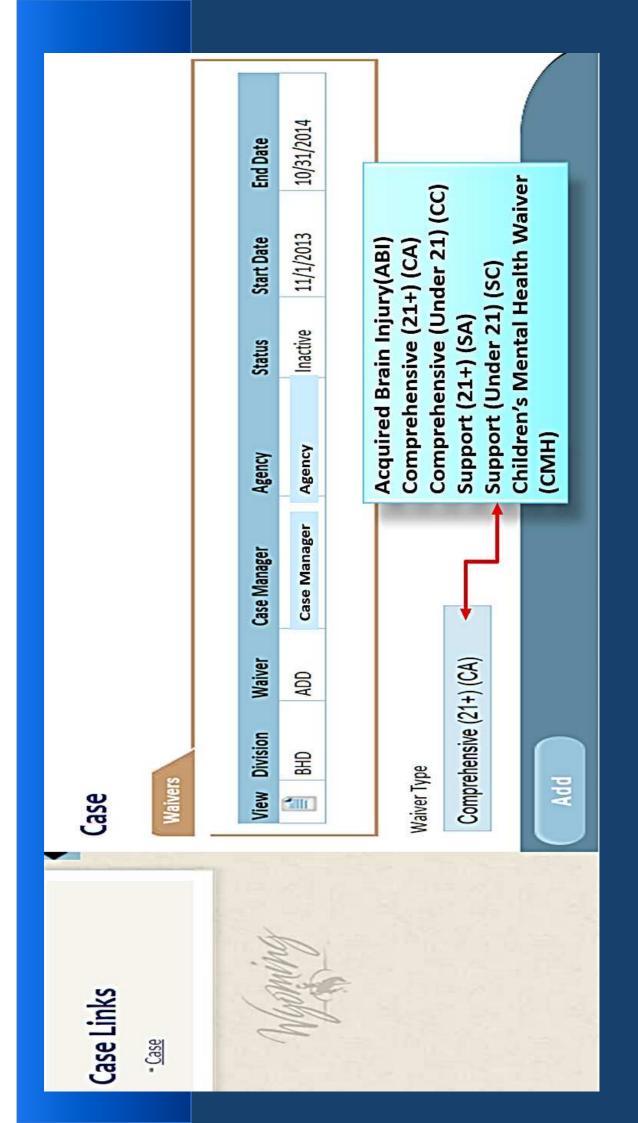

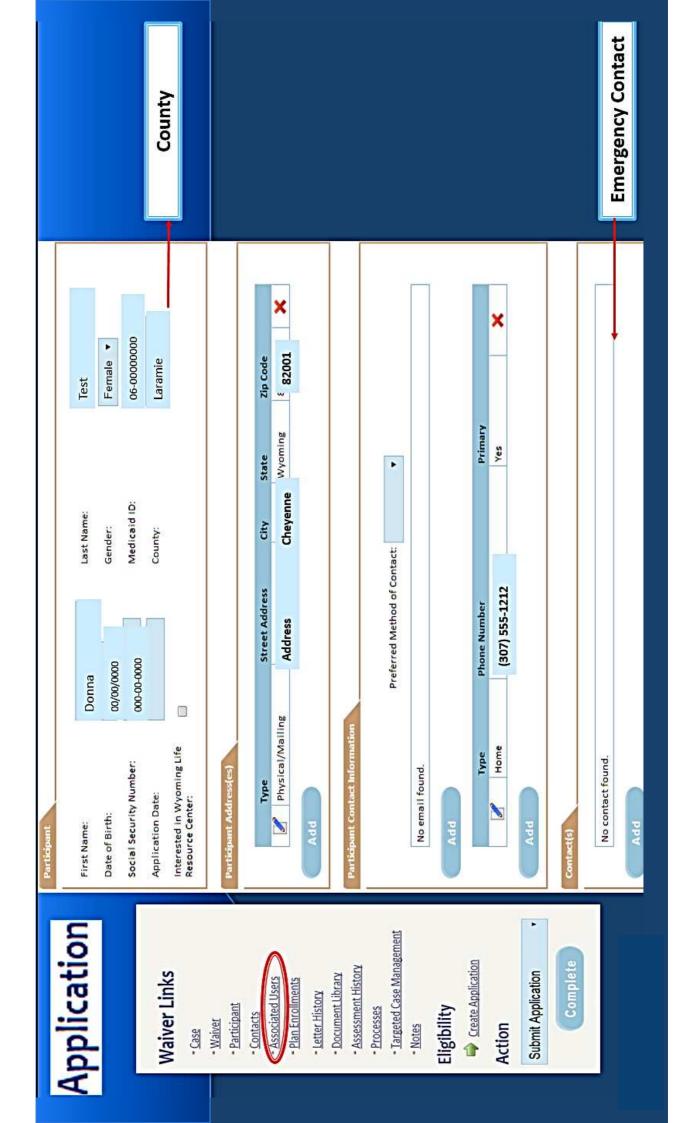

- Case
- Waiver
- Participant
- Contacts
- Associated Users
- Plan Enrollments
- Letter History
- Document Library
- Assessment History
- Processes
- Targeted Case Management
- Notes

#### Eligibility

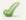

Create Application

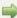

Select Case Manager

#### Action

Assign Case Manager

Complete

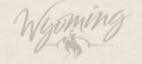

#### Case Manager

#### Document

Document: Comp.Waiver.CMSelect.sheet.docx

Choose File No file chosen

#### Case Manager Details

Applicant/Guardian Signature Date: 4/16/2014

Case Manager Signature Date:

4/16/2014

Case Manager:

Case manager

Provider:

**Provider Name** 

NPI Number:

**NPI Number** 

WY Number:

**WY Number** 

Select Case Manager

Save

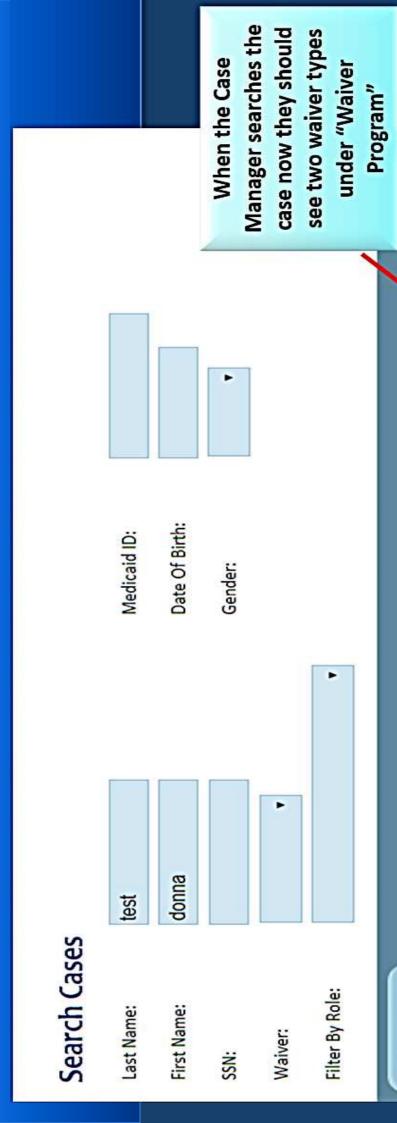

| Enrolled       | Yes       | No       |
|----------------|-----------|----------|
| Waiver Program | BHD - ADD | BHD - CA |
| Medicaid       | XXXX      | XXXX     |
| Mec            | XX        | XX       |
| NSS            | XX-XXX    | XX-XX    |
| Gender         | Female    | Female   |
| First Name     | Donna     | Donna    |
| Last Name      | Test      | Test     |
| View           | 200       | 1111     |

Search

#### Process Instance Process: Eligibility Status Description Modified By Modified Date Create Application rlatham 4/16/2014 2:25:17 PM Select Case Manager rlatham 4/16/2014 2:54:28 PM Complete LT 104 Waiver: The waiver type will be listed at the top of the LT 104 page LT 104 - ICF/ID Level of Care Assessment Screening Date: ICF/ID Admit Date: County: Laramie No diagnosis found. Services Needed The individual meets at least one criteria in either Medical or Psychological, and at least one criteria in Functional, indicating that the individual requires the provision of waiver services monthly to develop skills necessary for maximum independence and/or the prevention of regression or loss of current skills/abilities and meets ICF/ID level of care. Daily monitoring due to medical condition where overall care planning is necessary. Supervision due to medication effects. Supervision due to behavior, abusiveness or assaultiveness. Supervision due to impaired judgment and limited capabilities. Supervision due to psychotropic drug effects. A structured and safe environment that provides supervision as needed to keep the person safe. Assistance with activities of daily living and self-help skills such as feeding toileting, dressing and bathing. Assistance with ambulation, mobility. Routine incontinence care, catheter care, or ostomy.

The case manager will receive a task to complete the LT 104. If the new waiver plan falls on an annual plan enrollment the case manger will complete a new screening. If the ADD/CDD is being ended early the previous screen date can be used.

- Case
- Waiver
- Participant
- Contacts
- Associated Users
- Plan Enrollments
- Letter History
- Document Library
- Assessment History
- Processes
- Targeted Case Management
- Notes

#### Eligibility

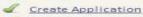

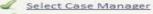

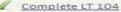

Review Level of Care
Assessment

#### Action

Clinically Eligible

Complete

Wyoming

The LT104 will show up on the PSS's task list for approval. The PSS will either approve the LT104 or roll it back for changes.

#### LT 104 - ICF/ID Level of Care Assessment Comments Screening Date: 4/9/2014 ICF/ID Admit Date: County: Laramie Diagnoses Diagnosis Mental Retardation - Moderate Qualifying Mental Retardation - Moderate Qualifying Services Needed The individual meets at least one criteria in either Medical or Psychological, and at least one criteria in Functional, indicating that the individual requires the provision of waiver services monthly to develop skills necessary for maximum independence and/or the prevention of regression or loss of current skills/abilities and meets ICF/ID level of care. Daily monitoring due to medical condition where overall care planning is necessary. Supervision due to medication effects. Psychological Supervision due to behavior, abusiveness or assaultiveness. Supervision due to impaired judgment and limited capabilities. Supervision due to psychotropic drug effects. A structured and safe environment that provides supervision as needed to keep the person safe. Assistance with activities of daily living and self-help skills such as feeding toileting, dressing and bathing. Assistance with ambulation, mobility. Routine incontinence care, catheter care, or ostomy.

- Case
- Waiver
- Participant
- Contacts
- Associated Users
- Plan Enrollments
- Letter History
- Document Library
- Assessment History
- Processes
- Targeted Case Management
- Notes

#### Eligibility

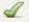

Create Application

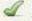

Select Case Manager

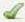

Complete LT 104

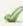

Review Level of Care
Assessment

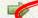

Financial Eligibility

#### Action

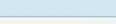

Complete

After the PSS approves the LT 104, the Case will move to the Long Term Care Unit for Financial Eligibility.

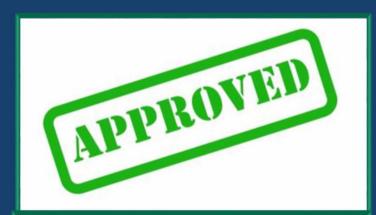

PSS Approves, Case moves on to Long Term Care Unit

## Process Instance

Process: Eligibility

| Status | Description                     | Modified By   | Modified Date           |
|--------|---------------------------------|---------------|-------------------------|
| 1      | Create Application              | rlatham       | 4/16/2014 2:25:17 PM    |
| 1      | Select Case Manager             | rlatham       | 4/16/2014 2:54:28 PM    |
| 4      | Complete LT 104                 | rlatham       | 4/16/2014 3:30:11 PM    |
| 1      | Review Level of Care Assessment | rlatham       | 4/16/2014 3:47:21 PM    |
| 1      | <u>Financial Eligibility</u>    | rlatham       | 4/16/2014 3:54:00 PM    |
|        | Submit Psych Evaluation         | When Financia | al Eligibility has been |

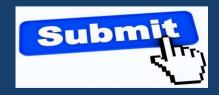

When Financial Eligibility has been confirmed by the Long Term Care Unit, the case manager will receive a task to submit Psych Evaluation.

Waiver:

BHD - CA

#### The waiver type will be listed at the top of the screen

#### Waiver Links

- Case
- Waiver
- Participant
- Contacts
- Associated Users
- Plan Enrollments
- Letter History
- Document Library
- \* Assessment History
- Processes
- Targeted Case Management
- Notes

#### Eligibility

- Create Application
- Select Case Manager
- Complete LT 104
- Assessment

  Review Level of Care
- Financial Eligibility
- Submit Psych Evaluation

#### Action

Submit Psych Evaluation ▼

Complete

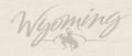

# Please upload the Psych evaluation document. Choose File No file chosen Document Information Evaluation Date Psychologist Name Non-standard IQ IQ

The case manager will upload the assessment into the "Document" box by clicking on "choose file" and complete the information in the "Document Information" box before submitting the psych evaluation for review.

| <br>Diagnosis                 |            |   |
|-------------------------------|------------|---|
| Mental Retardation - Moderate | Qualifying | × |

Save

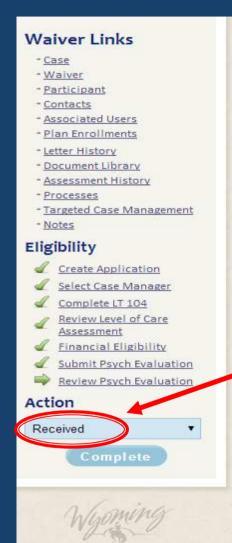

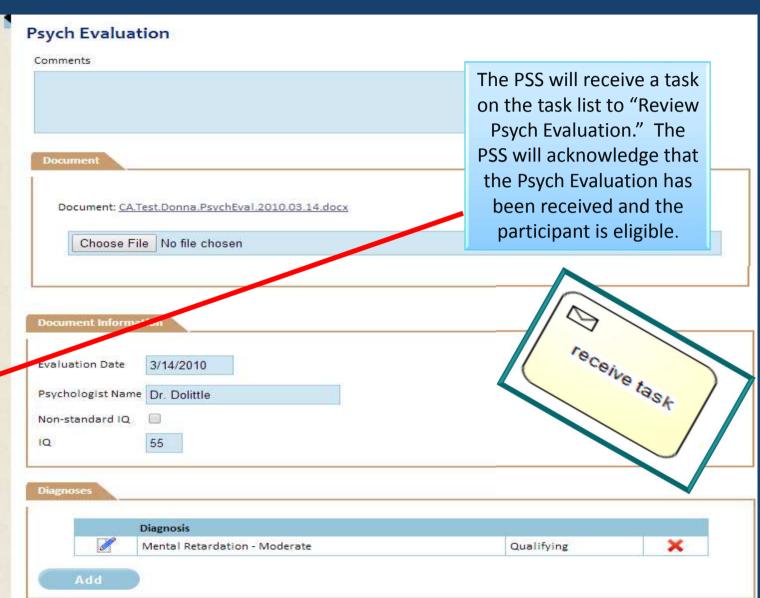

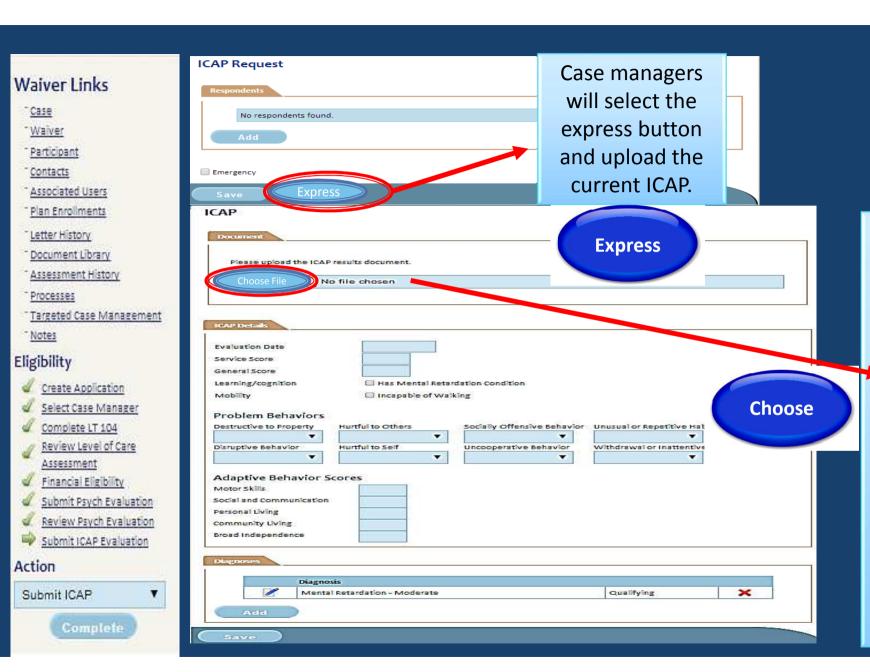

Case managers will upload the current ICAP in the "Document" box by clicking "Choose File". Enter all necessary information under "ICAP Details" and "Diagnoses" before submitting the ICAP.

## Eligibility

- Create Application
- Select Case Manager
- Assessment

  Review Level of Care
- Financial Eligibility
- Submit Psych Evaluation
- Review Psych Evaluation
- Submit ICAP Evaluation
- Review ICAP Evaluation

#### Action

**ICAP** Received

Complete

Case Manager Submits

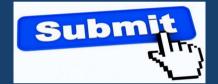

**PSS Reviews** 

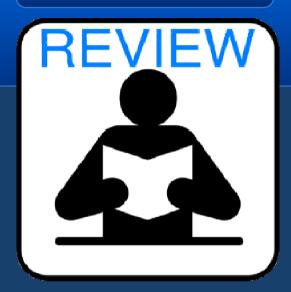

The Case Manager will submit the ICAP evaluation to the PSS staff for review. The PSS will except the ICAP by selecting "ICAP Received" or selecting "Rollback" if information is missing or requires correction

#### Eligibility

- Create Application
- Select Case Manager
- Review Level of Care Assessment
- Financial Eligibility
- Submit Psych Evaluation
- Review Psych Evaluation
- Submit ICAP Evaluation
- Review ICAP Evaluation
- Waiver Eligibility
  Determination

#### Action

Eligible

Complete

#### Eligibility

- Create Application
- Select Case Manager
- ✓ Complete LT 104
- Review Level of Care Assessment
- Financial Eligibility
- Submit Psych Evaluation
- Review Psych Evaluation
- Submit ICAP Evaluation
- Review ICAP Evaluation
- Waiver Eligibility
  Determination
- Eligibility Acknowledgement

#### Action

Complete Eligibility

Complete

### Eligibility

- Create Application
- Select Case Manager
- Review Level of Care Assessment
- Financial Eligibility
- Submit Psych Evaluation
- Review Psych Evaluation
- Submit ICAP Evaluation
- Review ICAP Evaluation
- Waiver Eligibility
  Determination
- Eligibility Acknowledgement
- <u>Eligible</u>

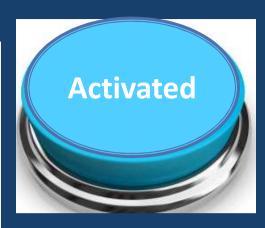

Once the Participant has been determined "Eligible" the Comprehensive/Supp orts case will be activated and the Case Manager should see the plan enrollment.

# **Prorated Plans of Care**

Plans not transitioning on renewal dates will be prorated for the first Comprehensive or Supports plan to maintain the original start date of the IPC. IBAs will be prorated by taking the IBA, dividing by 12, multiplying the number of months until the first of the month of the annual plan date.

# Questions

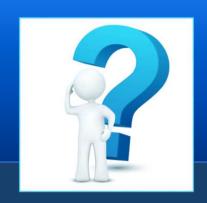

If you have questions regarding the training topic that was covered, please join us for the conference call to discuss this training topic on:

May 6, 1:00 – 2:00 p.m.

Call in number is 1-877-278-8686 Code 252484

# Printable PowerPoint

http://health.wyo.gov/ddd/CompandSupptraining.html

The PowerPoint for this training can be found on our website under "Recorded Trainings and Supplemental Materials."